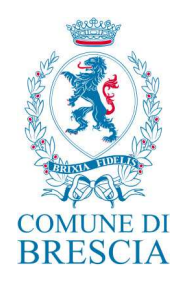

# **Allegato n. 7 – Procedura utilizzo registro di emergenza protocollo**

Approvato con determinazione dirigenziale n. 1699 del 22/06/2023

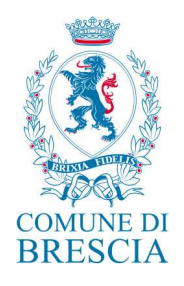

# **Sommario**

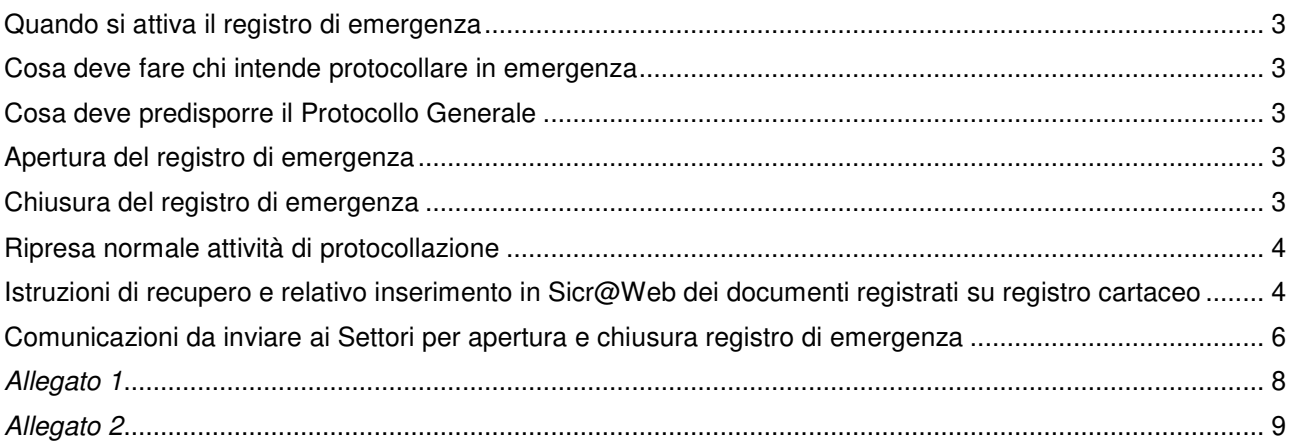

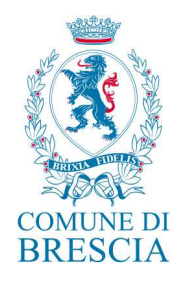

# **Quando si attiva il registro di emergenza**

Nel caso si verifichi un'interruzione del servizio di protocollo informatico con durata superiore alle quattro ore, il Responsabile del Settore Segreteria Generale e Trasparenza o suo delegato, ravvisata la necessità legata alla improcrastinabilità della registrazione di alcuni documenti, provvede a redigere *il verbale di autorizzazione all'utilizzo del registro di emergenza (allegato 1)*, dandone notizia attraverso l'invio di una mail indirizzata a tutte le segreterie di settore.

# **Cosa deve fare chi intende protocollare in emergenza**

Coloro i quali necessitano di effettuare registrazioni in emergenza contattano l'Ufficio Protocollo generale e all'occorrenza inviano via mail la documentazione informatica da protocollare. La documentazione cartacea è portata fisicamente all'ufficio Protocollo generale.

# **Cosa deve predisporre il Protocollo generale**

E' necessario predisporre un registro cartaceo sul quale andranno registrati i documenti dell'Ente, con un progressivo che parte da "1" ogni volta che si attiva il registro di emergenza.

# **Apertura del registro di emergenza**

Il registro cartaceo deve riportare obbligatoriamente:

- a) il numero del registro e data e ora di apertura (es: Apertura registro di emergenza 1/2020 *gg/mm/aaaa - hh:mm*)
- b) il motivo che ha portato alla sua apertura
- c) firma del responsabile del Settore Segreteria generale e trasparenza o suo delegato.

La segnatura sui documenti registrati nel registro di emergenza sarà del tipo n. 1/2020 R.E. 1/2020, n. 2/2020 R.E. 1/2020, n. 3/2020 R.E. 1/2020, ecc… dove il primo numero è il progressivo di registrazione nel registro cartaceo ed il secondo numero "R.E. 1/2020" sta ad indicare il primo Registro di Emergenza del 2020.

Su tale registro vanno riportati gli elementi minimi per l'identificazione del documento:

- 1. Numero del protocollo di emergenza attribuito al documento
- 2. Data di attribuzione del protocollo di emergenza
- 3. Dicitura E=Entrata, U=uscita, I=interno
- 4. Oggetto del documento
- 5. Mittente
- 6. Destinatario/i
- 7. Classifica/Fascicolo
- 8. Numero allegati

Il registro deve essere compilato non lasciando spazi vuoti tra una scrittura e l'altra.

#### **Chiusura del registro di emergenza**

Non appena torni disponibile il servizio di protocollo informatico, il Registro di Emergenza deve essere chiuso a cura del Responsabile del Settore Segreteria generale e trasparenza o suo delegato, che provvede a riportare:

a) il numero del registro e data e ora di chiusura (es: Chiusura registro di emergenza 1/2020 R.E. *gg/mm/aaaa - hh:mm*)

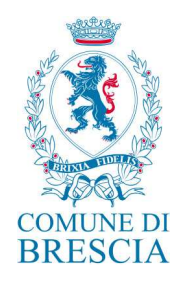

b) firma del Responsabile del Settore Segreteria generale e trasparenza o suo delegato. Il Responsabile del Settore Segreteria generale e trasparenza o suo delegato provvede a redigere il *verbale di revoca autorizzazione utilizzo registro di emergenza* (allegato 2).

# **Ripresa normale attività di protocollazione**

Quando il protocollo informatico riprenderà il suo corretto funzionamento, potrà essere ripresa la normale attività di protocollazione del giorno corrente.

Il Protocollo generale si occuperà di recuperare i documenti registrati su registro cartaceo. Tali documenti potranno essere inseriti in Sicr@Web in qualsiasi momento, in quanto tale attività non interferisce con la normale attività di protocollazione.

#### **Istruzioni di recupero e relativo inserimento in Sicr@Web dei documenti registrati su registro cartaceo**

Dalla sezione Protocollo Informatico, selezionare PROTOCOLLAZIONE>REGISTRO DI EMERGENZA.

Compilare la seguente maschera:

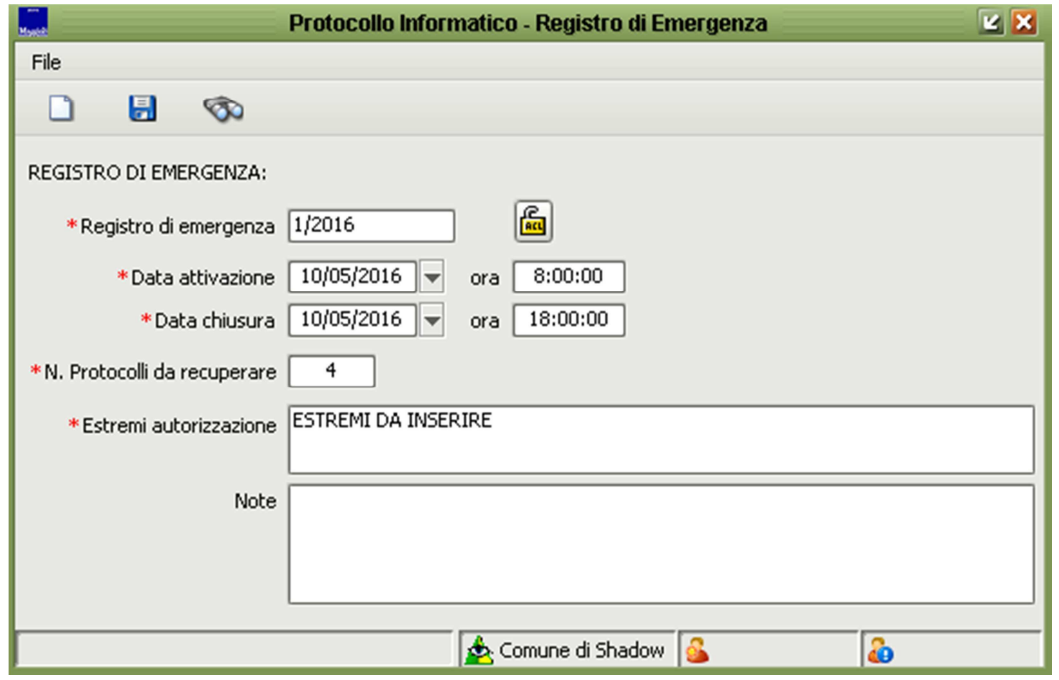

Istruzioni per la compilazione dei campi:

REGISTRO DI EMERGENZA: nome del registro (quello dato al cartaceo es. 01/2020 R.E.)

DATA ATTIVAZIONE: data e ora della attivazione del registro cartaceo (i dati sono riportati in apertura del registro cartaceo)

DATA CHIUSURA: data e ora della chiusura del registro cartaceo (i dati sono riportati in chiusura del registro cartaceo)

N. PROTOCOLLI DA RECUPERARE: indicare il totale dei numeri di protocollo registrati sul cartaceo da recuperare

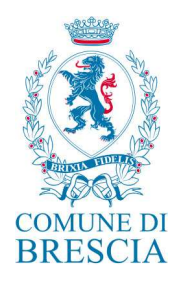

ESTREMI AUTORIZZAZIONE: riferimenti della mail di autorizzazione della Responsabile del settore Segreteria Generale e trasparenza o suo delegato all'utilizzo del registro di emergenza

Al termine della compilazione dei campi di cui sopra, procedere con il salvataggio della maschera. A questo punto, andare in **PROTOCOLLAZIONE >PROTOCOLLAZIONE IN EMERGENZA**  Selezionare **il nome del registro di emergenza creato** e inserire il primo protocollo che risulta dal registro cartaceo.

Esempio: se sul cartaceo la prima registrazione fosse la seguente:

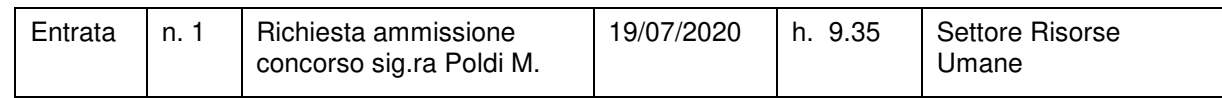

Procedere nel seguente modo:

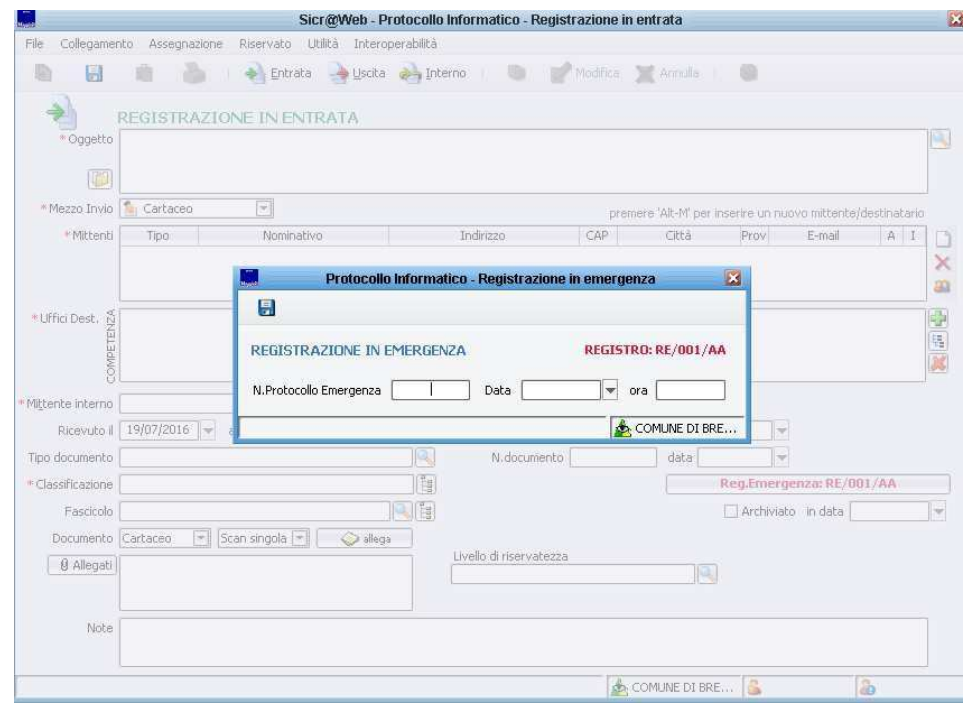

In questo caso nella mascherina bisognerà inserire nel campo "Numero protocollo di emergenza" il numero

"1"; nel campo "Data" indicheremo "19/07/2020" e nel campo "ora" indicheremo "09.35.00" e salvare .

A questo punto appare in primo piano la maschera tradizionale di inserimento di un protocollo. Procedere a registrare il documento con le solite procedure.

Da notare che nella maschera di inserimento protocollo risulta che si sta procedendo con un inserimento relativo ad una protocollazione di emergenza.

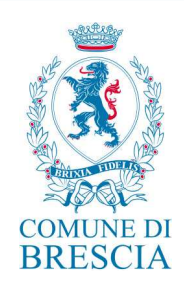

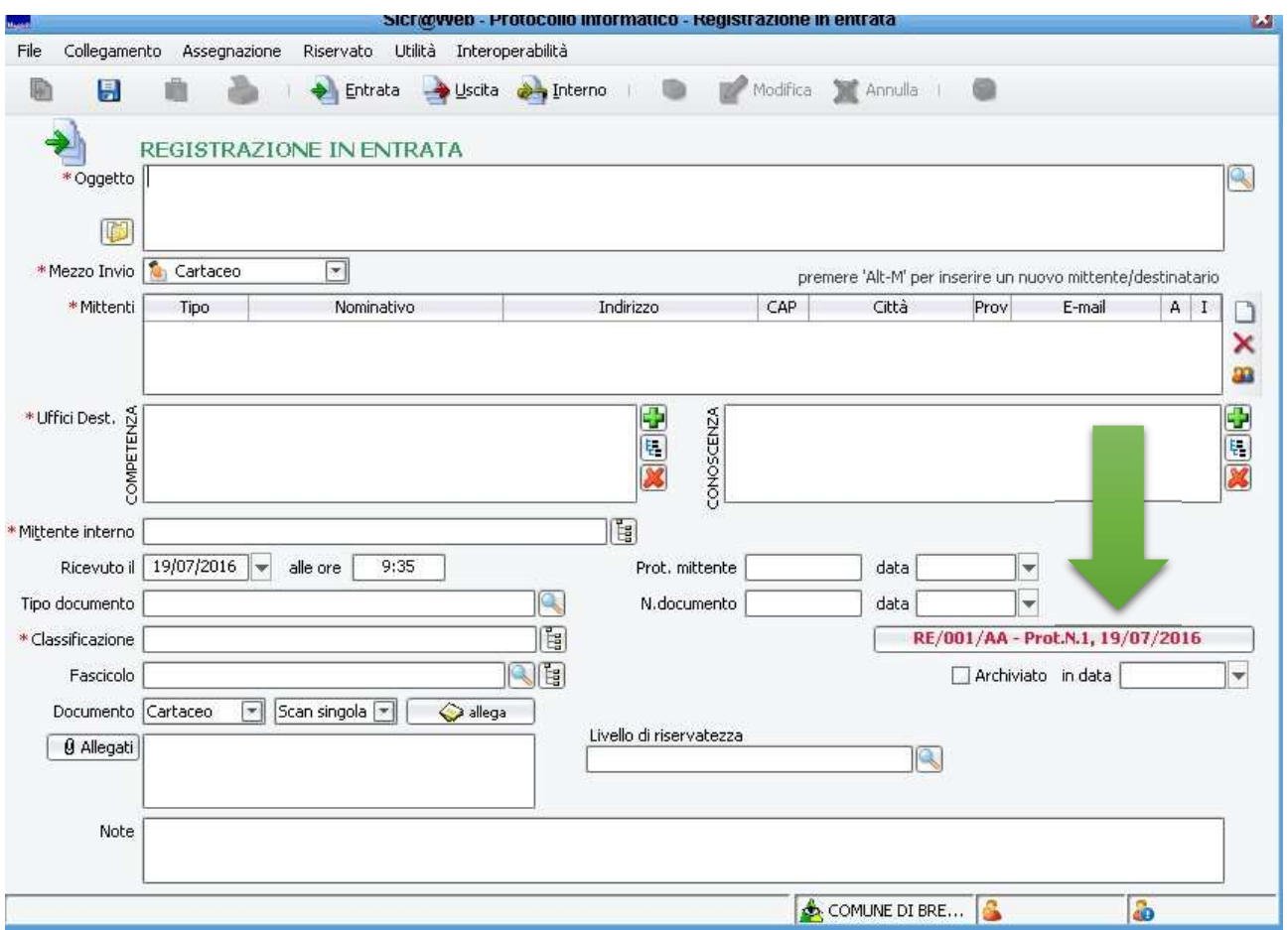

Ripetere la procedura di cui sopra finché non si è terminato l'inserimento di tutti i protocolli registrati sul cartaceo.

Attenzione: l'attività di recupero dei dati di protocollo in emergenza non è bloccante per gli altri utenti che comunque possono lavorare senza attendere che vengano inseriti tutti i dati.

# **Comunicazioni da inviare ai Settori per apertura e chiusura registro di emergenza**

#### *Testo mail da inviare a tutte le segreterie di settore per attivazione registro di emergenza: Oggetto: Comunicazione di attivazione registro di emergenza*

Con la presente si comunica che dalle ore ……… odierne si autorizza l'utilizzo del registro di emergenza cartaceo del protocollo a causa di un problema tecnico prolungato sull'applicativo Sicr@Web.

Tale registro rimarrà attivo sino a risoluzione del problema informatico e verrà inviata mail di comunicazione chiusura.

La procedura di emergenza deve essere applicata solo ed esclusivamente per la protocollazione degli atti preventivamente autorizzati dalla Segreteria generale (sulla base di effettive condizioni di urgenza).

Per la protocollazione di emergenza è necessario:

Contattare l'ufficio Protocollo generale (Palazzo Rizzotti) inviando via mail i documenti informatici e i dati minimi necessari per la protocollazione:

Oggetto del documento

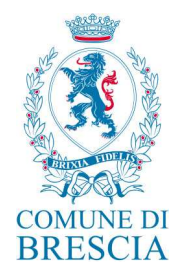

**Mittente** Destinatario I documenti cartacei da protocollare sono portati fisicamente all'ufficio Protocollo generale. Per chiarimenti, è possibile contattare l'Ufficio Protocollo. Cordiali saluti.

# *Testo mail da inviare a tutte le segreterie di settore per chiusura registro di emergenza:*

*Oggetto: Comunicazione di chiusura registro di emergenza* 

 $\overline{\phantom{a}}$  , and the set of the set of the set of the set of the set of the set of the set of the set of the set of the set of the set of the set of the set of the set of the set of the set of the set of the set of the s

Con la presente si comunica che dalle ore …. odierne è stata autorizzata la chiusura del registro di emergenza cartaceo del protocollo a seguito della risoluzione del problema tecnico sull'applicativo Sicr@Web.

Da questo momento è possibile procedere con la normale attività di protocollazione.

I protocolli annotati nel registro di emergenza verranno recuperati (inseriti in Sicr@Web) dai colleghi dell'Ufficio Protocollo nelle prossime ore.

Per chiarimenti è possibile contattare l'Ufficio Protocollo generale. Cordiali saluti.

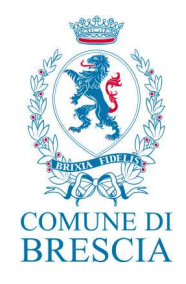

*Allegato 1* 

#### **AUTORIZZAZIONE ALLO SVOLGIMENTO DELLE OPERAZIONI DI REGISTRAZIONE DI PROTOCOLLO SUL REGISTRO DI EMERGENZA (art. 63 DPR 445/2000)**

Ai sensi dell'art. 63 del DPR 28 dicembre 2000 n. 445:

• preso atto che, per le cause sotto riportate:

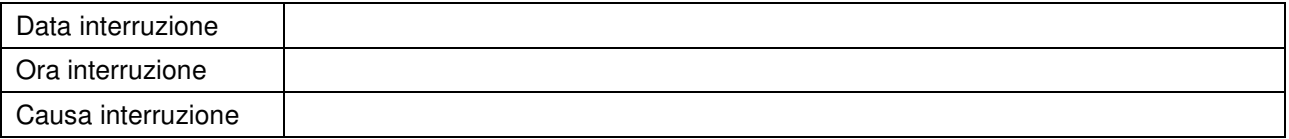

Non è possibile utilizzare la normale procedura informatica;

• si autorizza lo svolgimento delle operazioni di registrazione di protocollo sul Registro di emergenza.

Il Responsabile del Settore

Segreteria generale e trasparenza

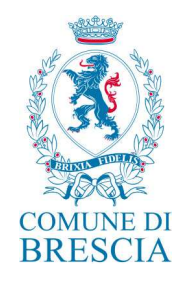

*Allegato 2* 

#### **REVOCA AUTORIZZAZIONE ALLO SVOLGIMENTO DELLE OPERAZIONI DI REGISTRAZIONE DI PROTOCOLLO SUL REGISTRO DI EMERGENZA (art. 63 DPR 445/2000)**

Ai sensi dell'art. 63 del DPR 28 dicembre 2000 n. 445:

• ricordato che, per le cause sotto riportate:

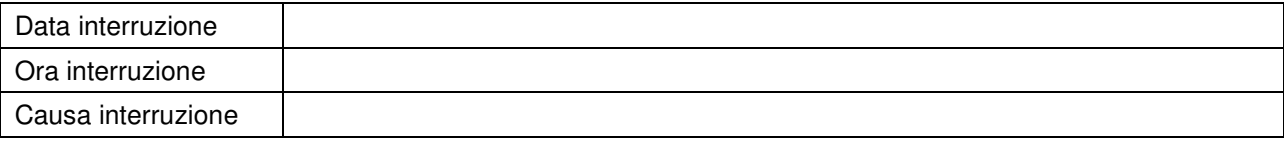

non essendo possibile utilizzare la normale procedura informatica, è stato autorizzato lo svolgimento delle operazioni di registrazione di protocollo sul Registro di emergenza;

• preso atto che, dalla data ed ora sotto riportate:

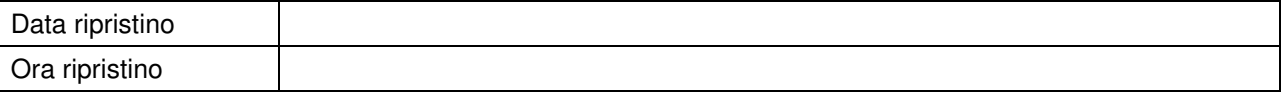

è stato ripristinato il normale funzionamento della procedura informatica;

- si revoca l'autorizzazione allo svolgimento delle operazioni di registrazione di protocollo sul Registro di emergenza;
- si dispone l'inserimento delle informazioni relative ai documenti protocollati in emergenza nel sistema informatico, con automatica attribuzione della numerazione di protocollo ordinaria, mantenendo la correlazione con la numerazione utilizzata in emergenza.

Il Responsabile del Settore

Segreteria generale e trasparenza